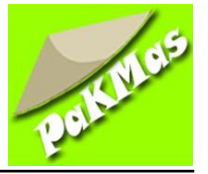

# **Upaya Peningkatan Kemampuan Penggunaan Microsoft Access Programming Bagi Pegawai Unit Usaha Bank Sumut Syariah**

**Dian Noviandri<sup>1</sup> , Indra Hermawan<sup>2</sup> , Agnita Yolanda3\* , Fahmi Sulaiman<sup>4</sup>**

<sup>1</sup>Program Studi Teknik Informatika, Fakultas Teknik, Universitas Medan Area, Medan, Indonesia <sup>2</sup>Program Studi Teknik Mesin, Fakultas Teknik, Universitas Medan Area, Medan, Indonesia 3\*Program Studi Ilmu Komunikasi, Fakultas Ilmu Sosial dan Politik, Universitas Medan Area, Medan, Indonesia

<sup>4</sup>Program Studi Manajemen Perusahaan, Sekolah Tinggi Ilmu Manajemen Sukma Medan, Indonesia Email: <sup>1</sup>dian.noviandri@staff.uma.ac.id. <sup>2</sup>indrahermawan@staff.uma.ac.id.<sup>3\*</sup>agnitayo@gmail.com. 4 fahmisulaiman1990@gmail.com

#### *Abstract*

*This training aims to improve the ability to use microsoft access programming for employees of the Bank Sumut Syariah business unit. This training was attended by all employees because this training is considered very important to support the performance of the employees. Currently, the Bank Sumut Syariah business unit has implemented technology based on Microsoft Access Programming in the context of carrying out all office activities. This training is carried out by means of socialization to*  employees, discussions, training and also direct practice of its use. The service activities for the Microsoft *Access Programming Training have been carried out well. The service activity for the Microsoft Access Programming Training received an enthusiastic response from the participants of the Bank Sumut Syariah unit employees. Microsoft Access Programming training is carried out in stages and distributed in 14 meetings with a student center learning system and project based learning model so that employees can solve work problems with the skills that have been taught. Microsoft Access is a relational computer database application program that is used to design, create and process various types of data with large capacities. Database is a collection of related tables. Between tables with one another are related to each other, so it is often called a relational database. The relations between tables are connected by a key, namely the primary key and foreign key* 

*Keywords: Microsoft Access Programming, Student Centered Learning, Model Project Based Learning.*

#### **Abstrak**

Pelatihan ini bertujuan untuk meningkatkan kemampuan penggunaan *microsoft access programming* bagi pegawai unit usaha Bank Sumut Syariah. Pelatihan ini dihadiri oleh seluruh pegawai karena pelatihan ini dinilai sangat penting bagi mendukung kinerja para pegawai. Sat ini, Unit usaha Bank Sumut Syariah telah menerapkan teknologi berbasi *microsoft access programming* dalam rangka pelaksanaan segala aktifitas perkantoran. Pelatihan ini dilaksanakan dengan metode sosialisasi kepada para pegawai, diskusi, pelatihan dan juga praktek langsung penggunaannya. Kegiatan pengabdian Pelatihan Microsoft Access Programmingtelah terlaksana dengan baik. Kegiatan pengabdian Pelatihan Microsoft Access Programming mendapatkan respon yang antusias dari para peserta pegawai Bank Sumut unit Syariah. Pelatihan Microsoft Access Programming dilakukan secara bertahap dan disebar dalam 14 kali pertemuan dengan sistem *student center learning* dan model *project based learning* sehingga menghasilkan pegawai dapat menyelesaikan masalah pekerjaan dengan keterampilan yang telah diajarkan. Microsoft Access adalah suatu program aplikasi basis data komputer relasional yang digunakan untuk merancang, membuat dan mengolah berbagai jenis data dengan kapasitas yang besar. Database adalah kumpulan tabel-tabel yang saling berelasi. Antar tabel yang satu dengan yang lain saling berelasi, sehingga sering disebut basis data relasional. Relasi antar tabel dihubungkan oleh suatu key, yaitu primary key dan foreign key.

**Kata Kunci:** Microsoft Access Programming, Student Centered Learning, Model Project Based Learning.

Diterima Redaksi: 08-05-2022 | Selesai Revisi: 22-05-2022 | Diterbitkan Online: 31-05-2022

### **A**. **PENDAHULUAN**

Perkembangan teknologi berkembang sangat pesat, pada semua bagian daam kehidupan termasuk teknologi database dalam pemanggilan dan penyaringan data harus secara cepat dan tepat, Pimpinan Bank Sumut Syariah Unit Syariah meminta Politeknik LP3I Medan untuk melatih bagian peminjaman dana untuk pembelian sepeda motor untuk PNS dan BUMN,agar dapat dengan cepat mencari dan menyaringdata nasabah yang ada. Selama ini penyaringan data tersebut menggunakan Microsoft Excel, sehingga filter data tergantung dengan kehlian pegawai yamg bersangkutan, jika pegawai tersebut dipindahkan ke bagian lain, maka pegawai baru dilatih lagi, begitu secara berkelanjutan. Maka untuk ke depannya akan menggunakan *Microsoft Access database* sebagai *software filter* data yang telah diprogram sedemikian rupa sehingga memudahkan dipakai dalam pekerjaan sehari-hari. Lokasi mitra berada di Jl. Imam Bonjol No. 18, karena laboratorium pelatihan dana narasumber tidak ada, maka tempat pelatihan di pindahkan ke Politeknik LP3I Medan Jl. Sei Serayu No. 48 Medan, sekaligus dengan narasumber yang berpengalaman tentang *database* dengan *Microsof Accsess 2019.*  Tujuan pelatihan ini adalah Melatih pegawai Bank Sumut Unit Syariah agar menguasai Microsoft Access Programming untuk keperluan memudahkan pekerjaan sehari-hari. Manfaat dari pelatihan ini adalah :

- a. Hasil akhir para pegawai Unit Syariah mampu menguasai Microsoft Access Programming untuk pekerjaan
- b. Laporan hasil kegiatan Pengabdian Kepada Masyarakat berupa buku pandian pembelajaran menguasai Microsoft Access Programming.

### **Microoft Access**

Microsoft Access adalah suatu program aplikasi basis data komputer relasional yang digunakan untuk merancang, membuat dan mengolah berbagai jenis data dengan kapasitas yang besar. Database adalah kumpulan tabel-tabel yang saling berelasi. Antar tabel yang satu dengan yang lain saling berelasi, sehingga sering disebut basis data relasional. Relasi antar tabel dihubungkan oleh suatu key, yaitu primary key dan foreign key

### **Komponen Utama Microsoft Access**

- 1. Table Table adalah objek utama dalam database yang digunakan untuk menyimpan sekumpulan data sejenis dalam sebuah obje Table terdiri atas :
- a. Field Name : atribut dari sebuah table yang menempati bagian kolom.
- b. Record : Isi dari field atau atribut yang saling berhubungan yang menempati bagian baris.
- **2.** Query ( SQL / Structured Query Language)
- Query adalah bahasa untuk melakukan manipulasi terhadap database. Digunakan untuk menampilkan, mengubah, dan menganalisa sekumpulan data. Query dibedakan menjadi 2, yaitu :
- a. DDL ( Data Definition Language ) digunakan untuk membuat atau mendefinisikan obyekobyek database seperti membuat tabel, relasi antar tabel dan sebagainya.
- b. DML ( Data Manipulation Language ) digunakan untuk manipulasi database, seperti : menambah, mengubah atau menghapus data serta mengambil informasi yang diperlukan dari database.
- 3. Form

Form digunakan untuk mengontrol proses masukan data (input), menampilkan data (output), memeriksa dan memperbaharui data.

4. Report

Report digunakan untuk menampilkan data yang sudah dirangkum dan mencetak data secara efektif.

### **Tipe Data**

Field - field dalam sebuah tabel harus ditentukan tipe datanya. Ada beberapa tipe data dalam Ms. Access yaitu sebagai berikut:

1. Text

Text digunakan untuk field alfanumeric (misal : nama, alamat, kode pos, telp), sekitar 255 karakter tiap fieldnya.

2. Memo

Memo dapat menampung 64000 karakter untuk tiap fieldnya, tapi tidak bisa diurutkan/diindeks.

3. Number

Number digunakan untuk menyimpan data numeric yang akan digunakan untuk proses perhitungan matematis.

4. Date/Time

Data tipe tanggal dan jam

- 5. Currency
- Data tipe mata uang 6. Auto Number 7. Yes/No 8. OLE Object OLE Object digunakan untuk eksternal objek, seperti bitmap atau file suara.

### **Mengaktifkan Microsoft Access**

Ada beberapa tahapan dalam mengaktifkan Microsoft Access yaitu sebagai berikut:

1 Klikicon<sup>A</sup> Access 2016 hopun

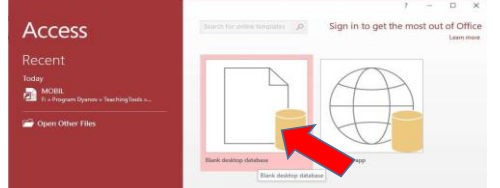

**Gambar 1. Tahapan Pertama**

2. Klik Blank Desktop Database, tentukan folder penyimpanan, misalnya RentalMobil, kemudian klik OK

|                                                                                                 |      |                                                                                                    |                      |                             | X             |
|-------------------------------------------------------------------------------------------------|------|----------------------------------------------------------------------------------------------------|----------------------|-----------------------------|---------------|
|                                                                                                 |      |                                                                                                    | Search bahan praktek |                             | ρ             |
|                                                                                                 |      |                                                                                                    |                      |                             | Ω             |
|                                                                                                 | Name |                                                                                                    | ۸                    |                             | Date modified |
|                                                                                                 |      |                                                                                                    |                      |                             |               |
|                                                                                                 |      |                                                                                                    |                      |                             |               |
|                                                                                                 |      |                                                                                                    |                      |                             | $\checkmark$  |
|                                                                                                 |      |                                                                                                    |                      |                             |               |
|                                                                                                 |      | Tools                                                                                               | OK                   | Cancel                      |               |
| New folder<br>DasarPemrogramanBasic<br>bahan praktek<br>BahanDatabase<br>File name: RentalMobil |      | ← → v ↑ atabase > bahan praktek<br>$\vee$ <<br>Save as type: Microsoft Access 2007 - 2016 Databases | $\vee$ 0             | No items match your search. | l⊟ +          |

**Gambar 2. Tahapan Kedua**

3. Klik Create, maka tampil lembar kerja berikut :

| 日<br>ち・さ・<br>÷.                                                                                                    | RentalMobil: Database- F:\Program Dyan                           | <b>Table Tools</b>         | ?         | o<br>×   |
|----------------------------------------------------------------------------------------------------|------------------------------------------------------------------|----------------------------|-----------|----------|
| Home<br>Create<br>File                                                                                                    | <b>External Data</b><br><b>Database Tools</b>                    | Table<br>Fields            | Q Tell me | Sign in  |
| 喝<br>œ<br>AB<br>12<br>$\overline{\textbf{S}}$<br>Short Number Currency<br>View<br>Text<br>$\mathbf{v}$<br>Add & Delete<br><b>Views</b> | ē<br>×<br>Formatting<br>Properties<br>四%, 窗幕<br>M-<br>Formatting | 罶<br>Field<br>Validation - |           | ٨        |
| All Access Obje ® «<br>Search                                                                                                    | Table1<br>· Click to Add ·<br>ID                                 |                            |           | $\times$ |
| q<br>$\hat{z}$<br>Tables<br>Table1<br>▦                                                                                                | (New)                                                            |                            |           |          |
| Datasheet View                                                                                                    | Record: M 4 1 of 1                                               | > N > < No Filter Search   |           | K<br>個   |

**Gambar 3. Tahapan Ketiga**

### **Query**

Query adalah suatu ekstraksi data dari suatu *table database* untuk diproses kembali sesuai dengan kebutuhan.

Membuat Query MsAccess:

1. Pada Menu Create pilih Query Design, seperti:

| RentalMbl : Database- D:\BankSumut-Training\RentalMbl.accdb ( |       |                 |                                           |                      |                        |              |
|---------------------------------------------------------------|-------|-----------------|-------------------------------------------|----------------------|------------------------|--------------|
| File                                                          | Home  | Create          |                                           | <b>External Data</b> |                        | Database Too |
|                                                               |       |                 |                                           |                      |                        |              |
| Application<br>Parts *                                        | Table | Table<br>Desian | <b>SharePoint</b><br>Lists $\overline{ }$ | Query                | Query<br>Wizard Design | Form         |
| Templates                                                     |       | Tables          |                                           | Queries              |                        |              |

**Gambar 4. Tahapan Awal Query**

2. Tampil Show Table, Double Klik/Add masingmasing tabel yang akan di query:

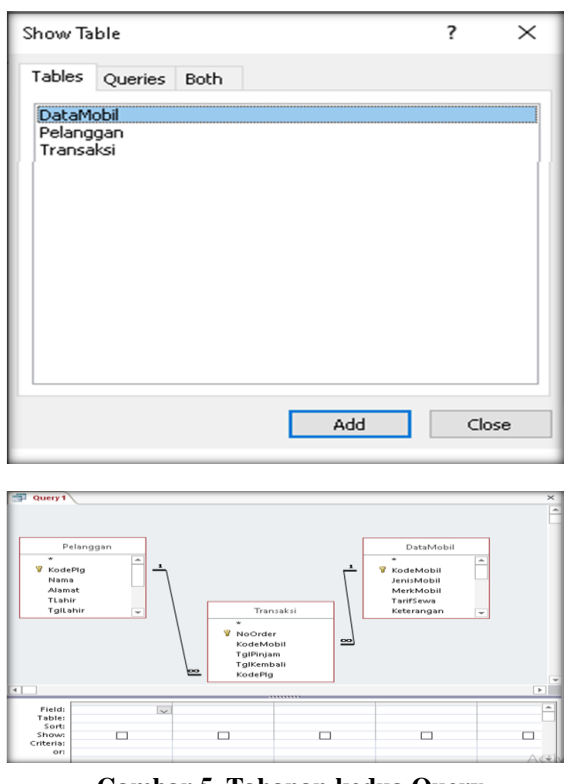

**Gambar 5. Tahapan kedua Query**

- 3. Pilih dan double Klik Field yang akan di gabungkan., karena kita akan buat QueryTransaksi maka, kita mulai dari table transaksi:
- a. Double Klik, NoOrder, KodeMobil
- b. Double Klik dari table DataMobil Field JenisMobil, MerkMobil dan TarifSewa dan Photo
- c. Kembali ke table Transaksi, Double Klik TglPinjam, TglKembali, KodePlg
- d. Double Klik dari table Pelanggan Field Nama, Alamat dan Photo
- e. Hasilnya:

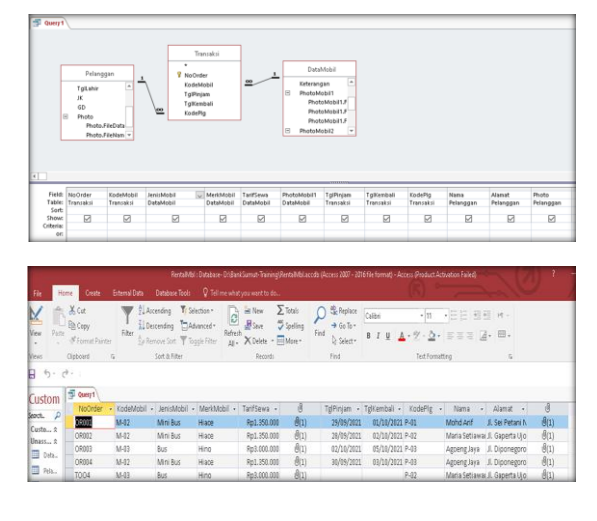

Lisensi: Creative Commons Attribution 4.0 International (CC BY 4.0)

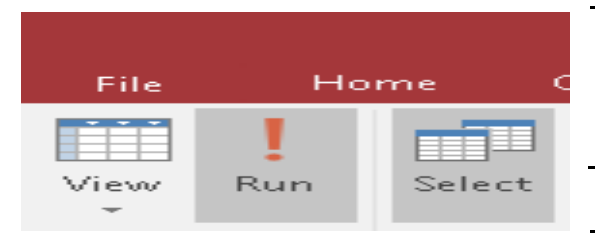

**Gambar 6. Tahapan Ketiga Query**

### **B. PELAKSANAAN DAN METODE**

Pelaksanan pelatihan ini adalah sebagai berikut: a. Sosialisasi

- Sosialisasi dilakukan kepada para pegawai calon peserta dalam divisi pinjaman sepeda motor bagi PNS dan BUMN.
- b. Diskusi

Diskusi kepada peserta terpilih mengikuti pelatihan tentang kondisi yang terjadi selama ini dan penyelesaian dan bahan ajar yang ada.

c. Pelatihan

Pelatihan dilaksanakan secara bertahap setelah peserta pulang kerja yaitu jam 17.00-19.00 dengan jadwal 27 September 2021 sampai dengan 22 Oktober 2021.

Adapun pelaksanaan kegiatan ini dirincikan sebagai berikut:

**Tabel 1. Rincian Persiapan**

| Kegiatan                                | Tanggal             |  |  |  |  |
|-----------------------------------------|---------------------|--|--|--|--|
| Persiapan Acara:                        | 20                  |  |  |  |  |
| • Melakukan persamaan persepsi          | September           |  |  |  |  |
| dengan kepanitiaan.                     | - 25                |  |  |  |  |
| $\bullet$ Melakukan<br>diskusi          | September<br>dengan |  |  |  |  |
| panitia terkait tema PKM                | 2021                |  |  |  |  |
| • Penentuan narasumber                  | yang                |  |  |  |  |
| sesuai dengan tema                      |                     |  |  |  |  |
| • Berdiskusi dengan                     | para                |  |  |  |  |
| narasumber<br>yang                      | sesuai              |  |  |  |  |
| penyesuaian tema                        |                     |  |  |  |  |
| $\bullet$ Berkoordinasi                 | dengan              |  |  |  |  |
| narasumber terhadap                     | materi              |  |  |  |  |
| yang akan disampaikan                   |                     |  |  |  |  |
| • Distribusi <i>flyer</i> webinar $PKM$ |                     |  |  |  |  |

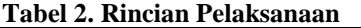

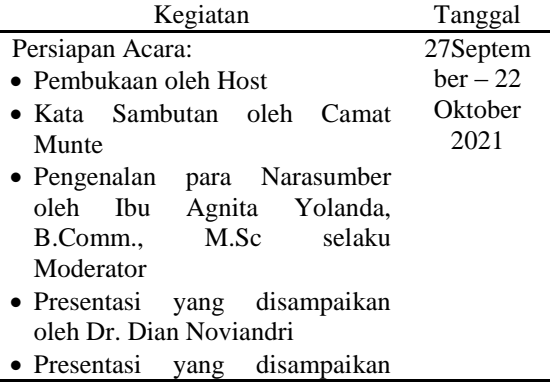

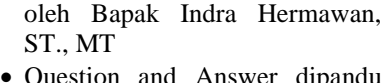

- uestion and Answer dipandu oleh Moderator
- Penutup

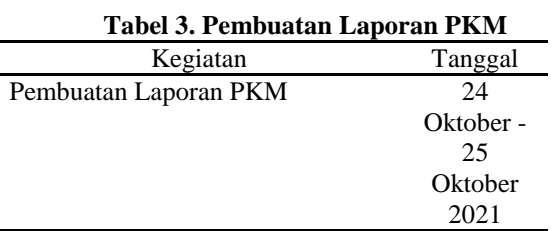

Kegiatan Pengabdian ini ditujukan khusus kepada pegawai Bank Sumut unit Syariah Medan. Sebanyak kurang lebih 15 peserta terlibat dalam kegiatan ini dan mereka tersebar dalam berbagai tingkatan.

#### **C. HASIL DAN PEMBAHASAN**

Kegiatan pengabdian Pelatihan Microsoft Access Programming Bagi Pegawai Unit Pegawai Unit Usaha Bank Sumut Syariahsecara umum berjalan dengan lancar. Panitia membantu mempersiapkan dan mengkoordinir para peserta dengan baik. Peserta kegiatan pengabdian Pelatihan Microsoft Access Programming Bagi Pegawan Unit Pegawai Unit Usaha Bank Sumut Syariahmerupakan pegawai unit usaha Bank Sumut Syariah. Sebelum pemaparan materi Microsoft Access Programming, moderator memperkenalkan tiga orang narasumber dan menyampaikan pengenalan sedikit terkait manfaat penggunaan Microsoft Access Programming dalam sebuah perusahaan.

Kegiatan penyampaian materi oleh para narasumber berlangsung selama kurng lebih 50 menit dan diakhir sesi pemaparan materi para narasumber, dan dilanjutkan dengan memberikan pelatihan kepada para peserta. Antusias penserta dalam mengetahui informasi dan mengikuti setiap pelatihan yang diberikan. Didapati sekitar 6 pertanyaan dari peserta yang diajukan kepada semua narasumber. Peserta yang mengajukan pertanyaan yang menarik mendapatkan *door prize* sebagai tanda apresiasi dan setelah itu kegiatan pegabdian ditutup dengan kegiatan foto bersama antara pemateri dengan peserta pelatihan.

Adapun kendala yang dijumpai selama proses kegiatan pengabdian adalah keterlambatan beberapa orang peserta sehingga harus mengulang pemaparan kegiatan pelatihan.

Hasil kegiatan pelatihan pegawai Bank Sumut unit Syariah dinyatakan berhasil, dengan data bahwa sebelum pelatihan, pegawai tersebut belum ada pengetahuan tentang *Microsoft Access Programming* setelah pelatihan penguasaan pemrograman dapat disesuaikan dengan keperluan kerja sehari-hari.

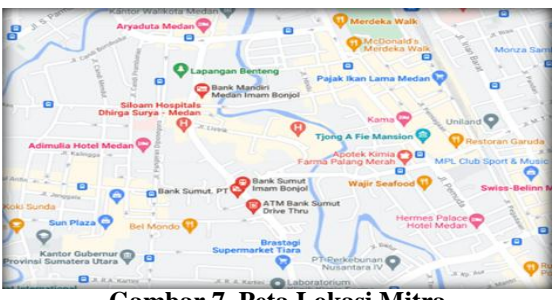

**Gambar 7. Peta Lokasi Mitra**

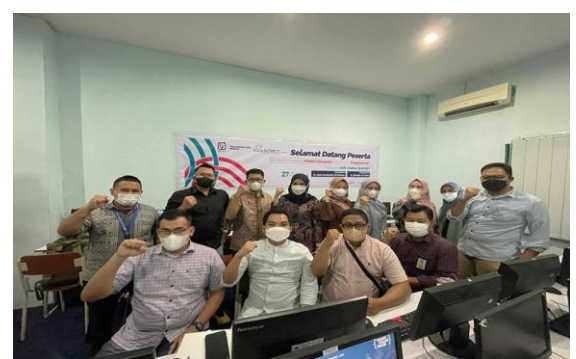

**Gambar 8. Dokumentasi Kegiatan 1**

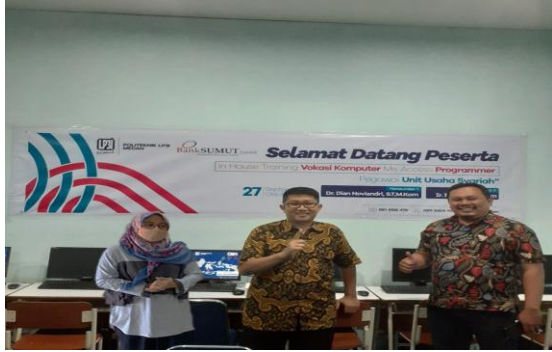

**Gambar 9. Dokumentasi Kegiatan 2**

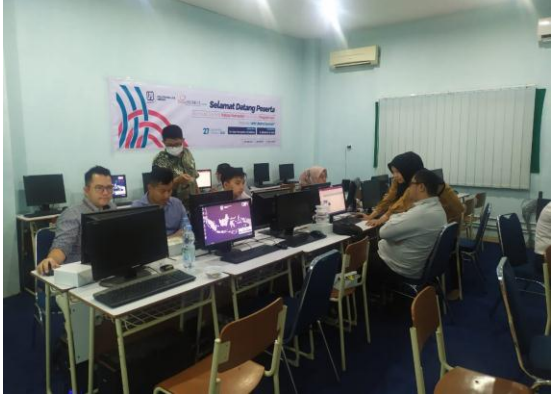

**Gambar 10. Dokumentasi Kegiatan 3**

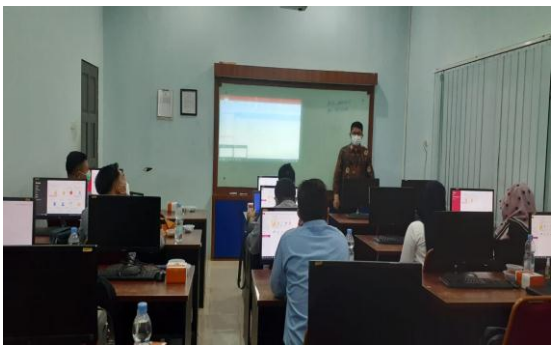

**Gambar 11. Dokumentasi Kegiatan 4**

# **D. PENUTUP**

### **Simpulan**

Ada beberapa kesimpulan yang dapat ditarik dari kegiatan ini adalah sebagai berikut:

- 1. Kegiatan pengabdian Pelatihan Microsoft Access Programming telah terlaksana dengan baik.
- 2. Kegiatan pengabdian Pelatihan Microsoft Access Programming mendapatkan respon yang antusias dari para peserta pegawai Bank Sumut unit Syariah.
- 3. Pelatihan Microsoft Access Programming dilakukan secara bertahap dan disebardalam 14 kali pertemuan dengan sistem *student center learning* dam model *proect based learning* sehingga menghasilkan pegawai dapat menyelesaikan masalah pekerjaan dengan keterampilan yang telah diajarkan

### **Saran**

Saran dari kegiatan ini adalah sebagai berikut:

- 1. Meningkatkan keterampilan dengan mengulang materi yang telah disampaikan.
- 2. Peserta pelatihan mengembangkan keterampilan dengan mencoba kasus-kasus baru diperusahaan dengan kombinasi dari materi pelatihan

### **Ucapan Terima Kasih**

Tim Pengabdian kepada Masyaraat berterima kasih kepada PT. Bank Sumut Syariah yang telah memberikan kesempatan dalam pelaksanaan kegiatan ini.

## **E. DAFTAR PUSTAKA**

Djoko Pramono., 2011. Panduan Lengkap Microsoft Access. Yogyakarta: Andi Offset

Agus Mulyanto., 2010, Sistem Informasi Konsep & Aplikasi. Yogyakarta : Pustaka Pelajar.